# 10) Work with Data - EXECIO

• Instruction: EXECIO read/write instruction.

# Resources:

TSO/E REXX User's Guide

Appendix A. Allocating Data Sets

TSO/E Command Reference

Chapter 1. TSO/E Commands and Subcommands

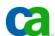

### PROPRIETARY AND CONFIDENTIAL INFORMATION

These education materials and related computer software program (hereinafter referred to as the "Education Materials") is for the end user's informational purposes only and is subject to change or withdrawal by CA, Inc. at any time.

These Education Materials may not be copied, transferred, reproduced, disclosed or distributed, in whole or in part, without the prior written consent of CA. These Education Materials are proprietary information and a trade secret of CA. Title to these Education Materials remains with CA, and these Education Materials are protected by the copyright laws of the United States and international treaties. All authorized reproductions must be marked with this legend.

### RESTRICTED RIGHTS LEGEND

TO THE EXTENT PERMITTED BY APPLICABLE LAW, CA PROVIDES THIS DOCUMENTATION "AS IS" WITHOUT WARRANTY OF ANY KIND, INCLUDING WITHOUT LIMITATION, ANY IMPLIED WARRANTIES OF MERCHANTABILITY, FITNESS FOR A PARTICULAR PURPOSE OR NONINFRINGEMENT. IN NO EVENT WILL CA BE LIABLE TO THE END USER OR ANY THIRD PARTY FOR ANY LOSS OR DAMAGE, DIRECT OR INDIRECT, FROM THE USE OF THIS DOCUMENTATION, INCLUDING WITHOUT LIMITATION, LOST PROFITS, BUSINESS INTERRUPTION, GOODWILL OR LOST DATA, EVEN IF CA IS EXPRESSLY ADVISED OF SUCH LOSS OR DAMAGE.

THE USE OF ANY PRODUCT REFERENCED IN THIS DOCUMENTATION AND THIS DOCUMENTATION IS GOVERNED BY THE END USER'S APPLICABLE LICENSE AGREEMENT. The manufacturer of this documentation is CA, Inc.

Provided with "Restricted Rights" as set forth in 48 C.F.R. Section 12.212, 48 C.F.R. Sections 52.227-19(c)(1) and (2) or DFARS Section 252.227.7013(c)(1)(ii) or applicable successor provisions.

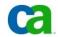

# **QSAM File Access**

TSO REXX has Access to QSAM files.

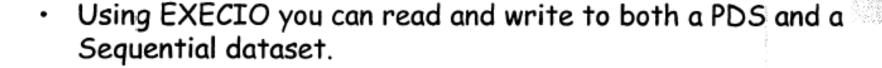

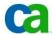

# Checking a DSN

```
ADDRESS "TSO"

"CLEAR"

dsn_name = "crone90.crone.rexx(rubbish)"

dsn_check = SYSDSN("'"dsn_name"'")

SAY dsn_check
```

MEMBER NOT FOUND

OK \*\*

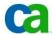

# **EXECIO**

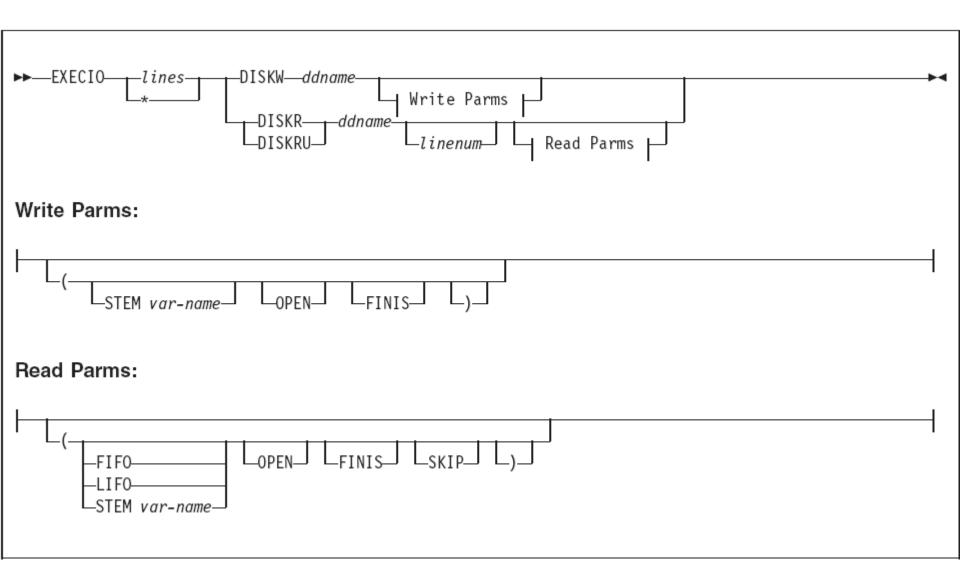

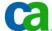

# EXECIO read

```
dsn_name = "crone90.crone.rexx(test)"
dsn_check = SYSDSN("'"dsn_name"'")
IF dsn_check = "OK" THEN DO
    "ALLOC DD(ddname) DSN('"dsn_name"') SHR REU"
    "EXECIO 1 DISKR ddname (STEM row. FINIS)"
    SAY "The first line of the dataset is : "
    SAY row.1
END
ELSE DO
    SAY dsn_check
END
```

```
The first line of the dataset is :
WRITE "Enter a name"
***
```

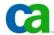

# EXECIO read

```
dsn_name = "crone90.crone.rexx(test)"
dsn_check = SYSDSN("'"dsn_name"'")
IF dsn_check = "OK" THEN DO
    "ALLOC DD(ddname) DSN('"dsn_name"') SHR REU"
    "EXECIO * DISKR ddname (STEM row. FINIS)"
END
ELSE DO
    SAY dsn_check
END
DO line_counter = 1 TO row.0
    SAY row.line_counter
END
```

```
WRITE "Enter a name"
READ &name
WRITE &name
***
```

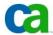

# **EXECIO** write

```
dsn_name = "crone90.crone.rexx(test)"
dsn_check = SYSDSN("'"dsn_name"'")
IF dsn_check = "OK" THEN DO
    row.1 = "/* REXX */"
    "ALLOC DD(ddname) DSN('"dsn_name"') SHR REU"
    "EXECIO 1 DISKW ddname (STEM row. FINIS)"
END
ELSE DO
    SAY dsn_check
END
```

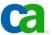

# Work section 10.1

 Write a REXX program to check that work section 9 member is a valid REXX program

```
/*----*/
SAY "Hello"
```

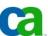

# Work section 10.2

- Write a REXX program to create a new member called "generate".
- This new member will be a new executable REXX program.

```
/* REXX */
SAY 'Enter your name'
PARSE PULL name
SAY 'Hello '||name
```

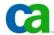

# 10) Work with Data - EXECIO

• Instruction: EXECIO read/write instruction.

### Resources:

TSO/E REXX User's Guide Appendix A. Allocating Data Sets

TSO/E Command Reference

Chapter 1. TSO/E Commands and Subcommands

This course has been prepared by Milos Forman for MCoE needs only!

Convright (C2005 CA All rights reserved All trademarks trade names services marks and longs referenced herein belong to their respective companies

### PROPRIETARY AND CONFIDENTIAL INFORMATION

These education materials and related computer software program (hereinafter referred to as the "Education Materials") is for the end user's informational purposes only and is subject to change or withdrawal by CA, Inc. at any time.

These Education Materials may not be copied, transferred, reproduced, disclosed or distributed, in whole or in part, without the prior written consent of CA. These Education Materials are proprietary information and a trade secret of CA. Title to these Education Materials remains with CA, and these Education Materials are protected by the copyright laws of the United States and international treaties. All authorized reproductions must be marked with this legend.

### RESTRICTED RIGHTS LEGEND

TO THE EXTENT PERMITTED BY APPLICABLE LAW, CA PROVIDES THIS DOCUMENTATION "AS IS" WITHOUT WARRANTY OF ANY KIND, INCLUDING WITHOUT LIMITATION, ANY IMPLIED WARRANTIES OF MERCHANTABILITY, FITNESS FOR A PARTICULAR PURPOSE OR NONINFRINGEMENT. IN NO EVENT WILL CA BE LIABLE TO THE END USER OR ANY THIRD PARTY FOR ANY LOSS OR DAMAGE, DIRECT OR INDIRECT, FROM THE USE OF THIS DOCUMENTATION, INCLUDING WITHOUT LIMITATION, LOST PROFITS, BUSINESS INTERRUPTION, GOODWILL OR LOST DATA, EVEN IF CA IS EXPRESSLY ADVISED OF SUCH LOSS OR DAMAGE.

THE USE OF ANY PRODUCT REFERENCED IN THIS DOCUMENTATION AND THIS DOCUMENTATION IS GOVERNED BY THE END USER'S APPLICABLE LICENSE AGREEMENT. The manufacturer of this documentation is CA, Inc.

Provided with "Restricted Rights" as set forth in 48 C.F.R. Section 12.212, 48 C.F.R. Sections 52.227-19(c)(1) and (2) or DFARS Section 252.227.7013(c)(1)(ii) or applicable successor provisions.

2

## **QSAM File Access**

- TSO REXX has Access to QSAM files.
- Using EXECIO you can read and write to both a PDS and a Sequential dataset.

3 Copyright (02006 CA, All rights reserved, All trademarks, trade names, services marks and loops referenced herein belong to their respective companies.

We will work with QSAM (Queued Sequential Access Method), which is an extended version of the BSAM (Basic Sequential Access Method). When this method is used, a queue is formed of input data blocks that are awaiting processing or of output data blocks that have been processed and are awaiting transfer to auxiliary storage or to an output device.

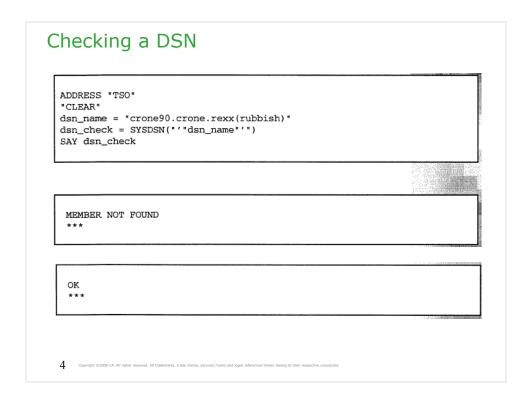

Write it and test it.

This example is just to remind SYSDSN TSO/E external function.

See 'MCOE.REXA.REXX(RX201103)'

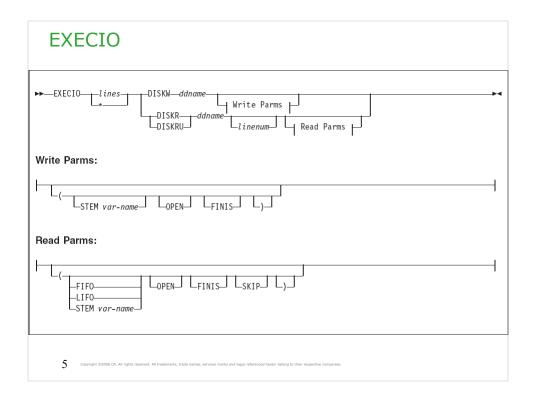

**EXECIO** command controls the input and output of information to and from a data set. Information can be read from a data set to the data stack for serialized processing or to a list of variables for random processing. Information from the data stack or a list of variables can be written to a data set.

You can use the EXECIO command to do various types of I/O tasks, such as copy information to and from a data set to add, delete, or update the information.

An I/O data set must be either sequential or a single member of a PDS.

**DISKR** opens a data set for input and reads the specified number of lines from the data set and places them on the data stack.

**DISKRU** opens a data set for update and reads the specified number of lines from the data set and places them on the data stack.

**DISKW** opens a data set for output and writes the specified number of lines to the data set. The lines can be written from the data stack or, if the STEM operand is specified, from a list of variables.

# dsn\_name = "crone90.crone.rexx(test)" dsn\_check = SYSDSN("'"dsn\_name"'") IF dsn\_check = "OK" THEN DO "ALLOC DD(ddname) DSN('"dsn\_name"') SHR REU" "EXECIO 1 DISKR ddname (STEM row. FINIS)" SAY "The first line of the dataset is : " SAY row.1 END ELSE DO SAY dsn\_check END The first line of the dataset is : WRITE "Enter a name" \*\*\*\*

EXECIO always reads from DDNAME – see the ALLOCATE command.

SYSDSN('dsname') returns whether the specified dsname exists and is available for use.

TSO ALLOCATE command allocates a DDNAME.

Explanation of the EXECIO command: "execio 1 diskr DDNAME (stem ROW. finis)"

execio - TSO REXX command

1 - number of lines to read

diskr - read

DDNAME – the DD name

stem - to indicate that a stem will be used

ROW. – the stem

finis – close the dataset

See 'MCOE.REXA.REXX(RX201105)'

# dsn\_name = "crone90.crone.rexx(test)" dsn\_check = SYSDSN("'dsn\_name"'") If dsn\_check = "OK" THEN DO "ALLOC DD(ddname) DSN('"dsn\_name"') SHR REU" "EXECIO \* DISKR ddname (STEM row. FINIS)" END ELSE DO SAY dsn\_check END DO line\_counter = 1 TO row.0 SAY row.line\_counter END WRITE "Enter a name" READ &name WRITE &name \*\*\*

Explanation of the EXECIO command: "execio \* diskr DDNAME (stem ROW. finis)"

execio - TSO REXX command

\* - number of lines to read (this case means all lines)

diskr - read

DDNAME - the DD name

stem - to indicate that a stem will be used

ROW. – the stem

finis – close the dataset

ROW.0 – contains the total number of lines read into the array.

See 'MCOE.REXA.REXX(RX201106)'

# dsn\_name = "crone90.crone.rexx(test)" dsn\_check = SYSDSN("'"dsn\_name"'") IF dsn\_check = "OK" THEN DO row.1 = "/\* REXX \*/" "ALLOC DD(ddname) DSN('"dsn\_name"') SHR REU" "EXECIO 1 DISKW ddname (STEM row. FINIS)" END ELSE DO SAY dsn\_check END

Explanation of the EXECIO command: "execio 1 diskw DDNAME (stem ROW. finis)"

execio - TSO REXX command

1 - number of lines to write (this case means all lines)

diskw - write

DDNAME - the DD name

stem - to indicate that a stem will be used

ROW. – the stem

finis – close the dataset

DISKW – This will write the rows to the member. This will overwrite the current member. The member now contains string /\* REXX \*/

See 'MCOE.REXA.REXX(RX201107)'

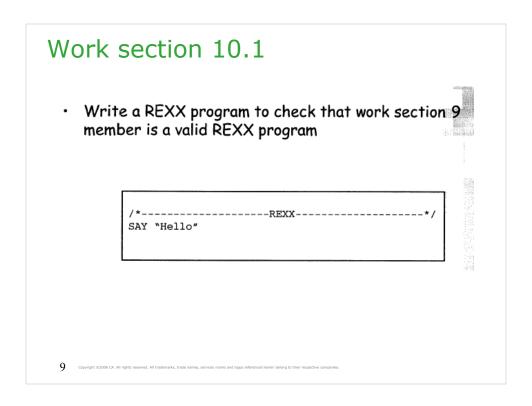

Write it and test it. You have to test string REXX in the first comment line of the member.

## Work section 10.2

- Write a REXX program to create a new member called "generate".
- · This new member will be a new executable REXX program.

```
/* REXX */
SAY 'Enter your name'
PARSE PULL name
SAY 'Hello '||name
```

10 Copyright ©2006 CA. All rights reserved. All trademarks, trade names, services marks and logos referenced herein belong to their respective companie

Write it and test it.